# LTI連携方法

情報システム課

- 1. 外部ツールの「事前設定ツール管理」でLTIパラメータを設定 します。
	- 一度作成すればほかのLMSでも使いまわせるツール
		- Bookroll, LAView
	- 授業毎に設定する必要のあるツール
		- Moodle

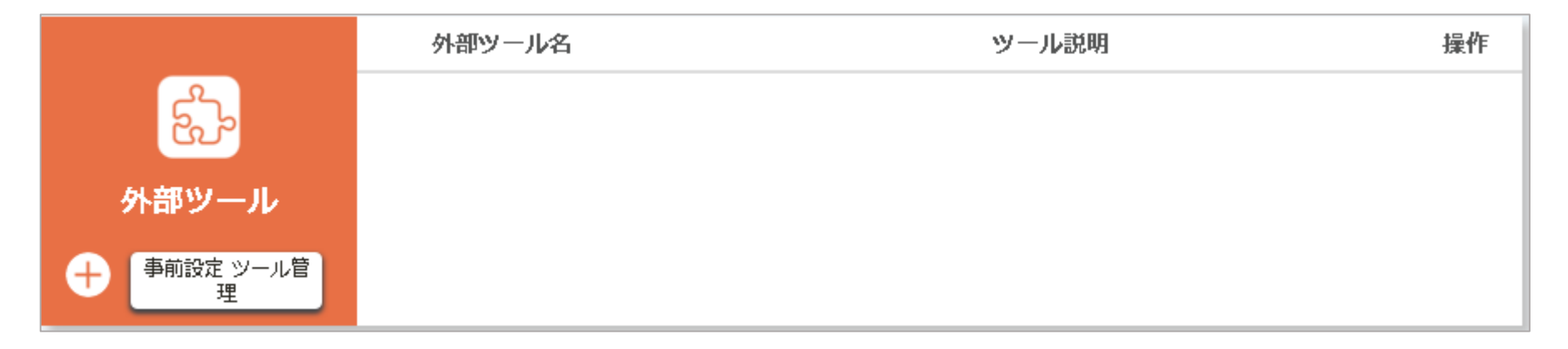

#### 2. 「+」を押して、事前設定を登録します。

- 一度作成すればほかのLMSでも使いまわせるツール
	- Bookroll, LAView
- LMS毎に設定する必要のあるツール
	- Moodle

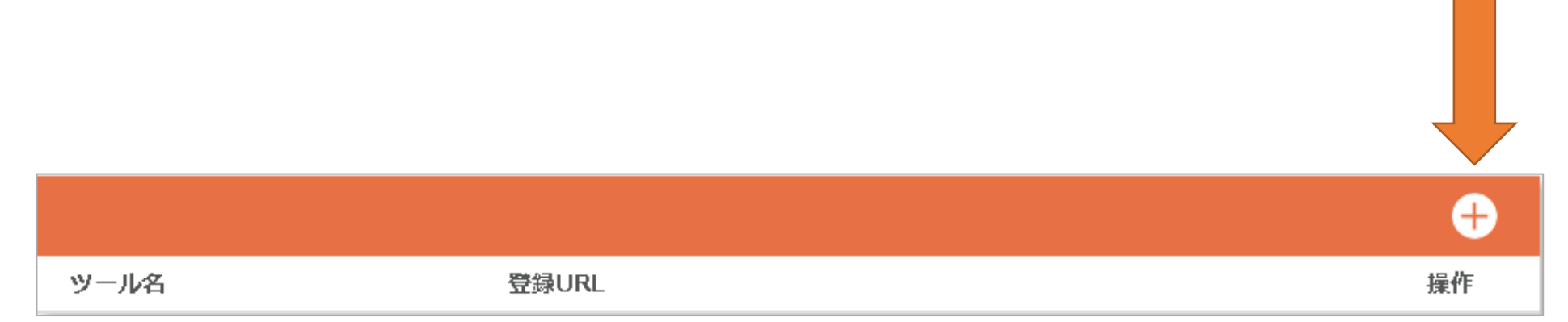

#### 設定値は以下の通り

- ツール名 ちらのお好きな名前
- 登録URL **指定値**
- ツールの説明 説明内容
- コンシューマ鍵 **指定値**
- 共通秘密鍵 **指定値**
- カスタムパラメータ

**指定値**

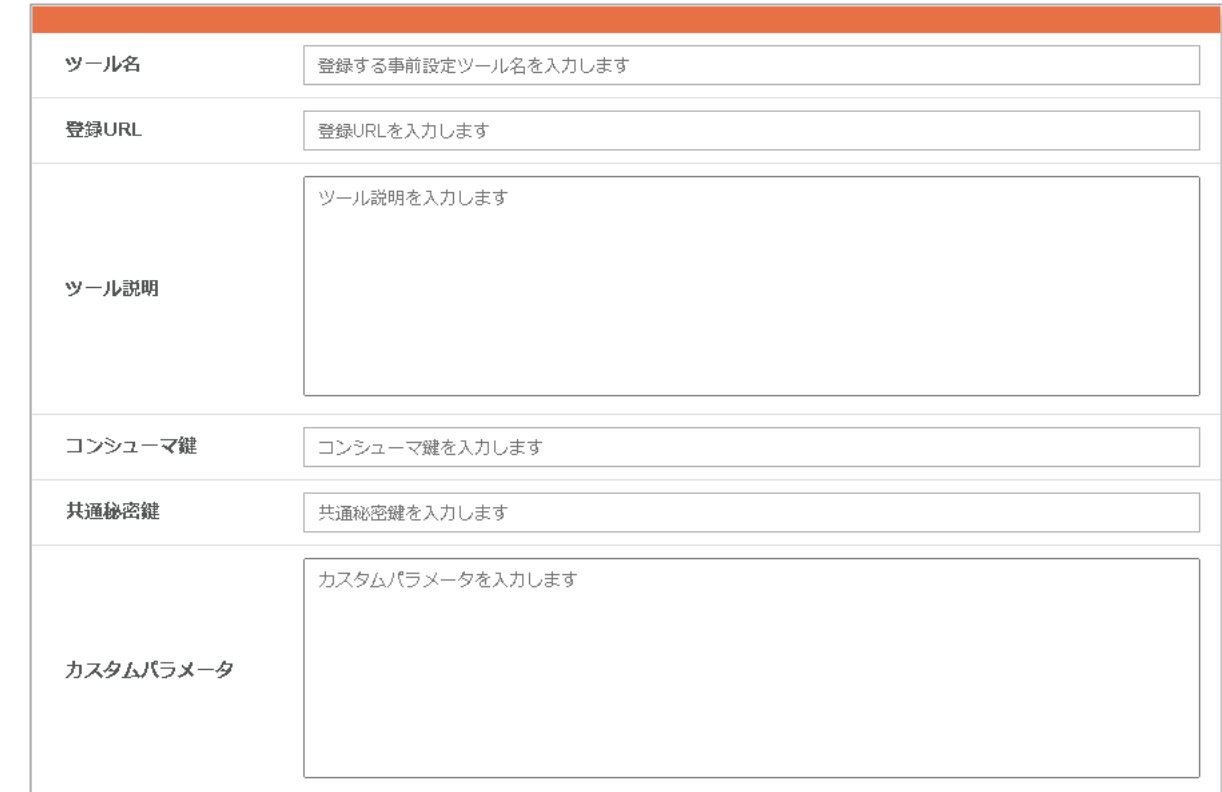

※指定値はツールごとに固有の値になります。この後各ツールごとに説明します。

#### 3. 外部ツールの「+」ボタンを押下

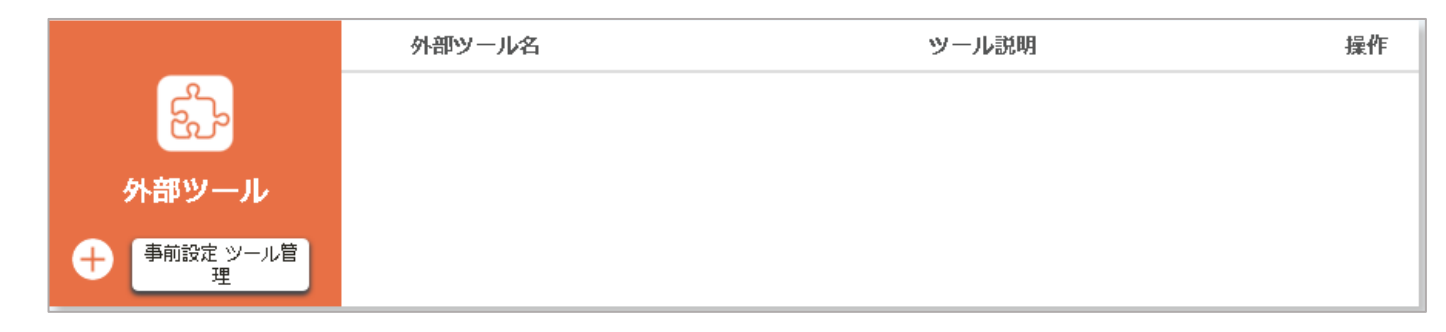

#### 4. 外部ツール名を入力し2で追加したツールを指定。

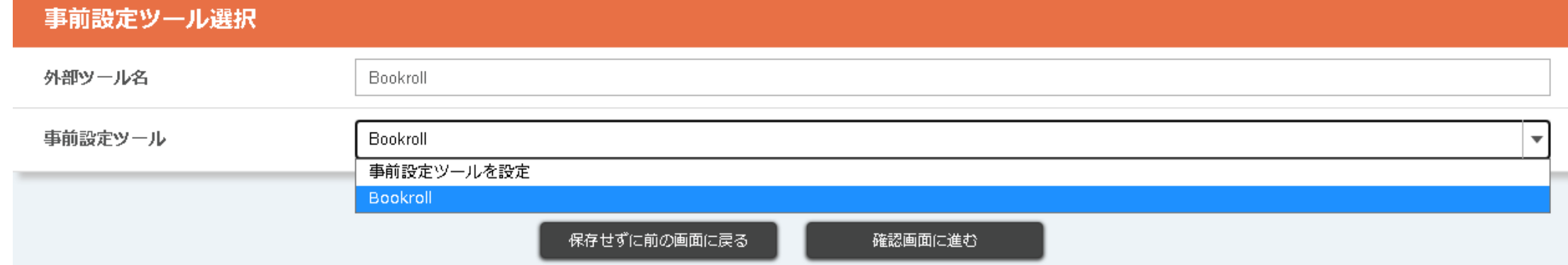

#### 5. 登録を完了してLMSトップに戻り表示を確認

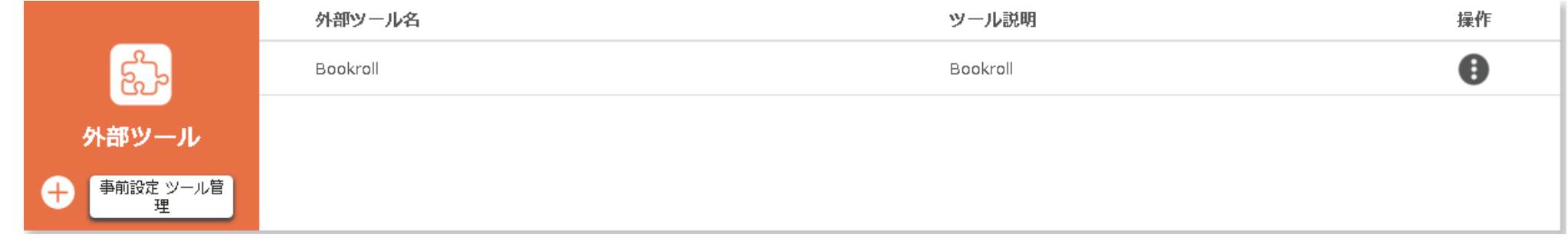

#### 6. 閲覧ページに移動してリンク押下でLTI連携先に移動

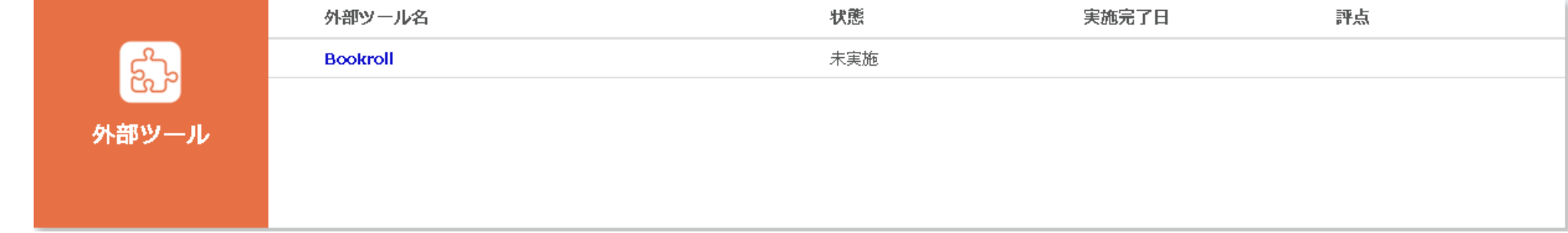

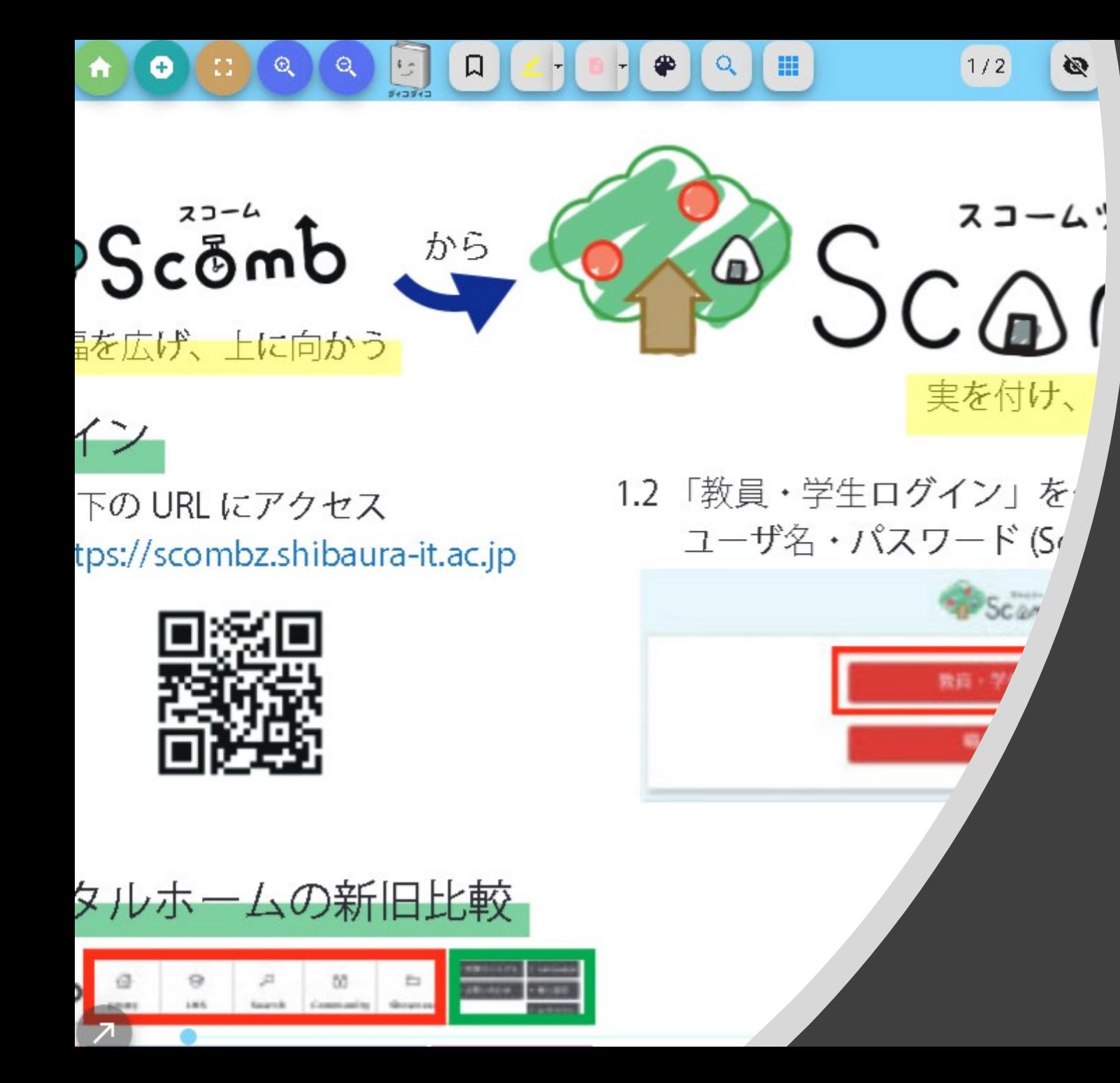

# Bookroll

Bookroll を使うとPDFを配布することなく資料を配 布できます。

配布した資料に学生はマーカを打つことができます。 学生が打ったマーカーは LAView で分析できます。

事前設定ツール 設定内容

• 登録URL <https://leaf.sic.shibaura-it.ac.jp/bookroll/lti> • コンシューマ鍵 [クリックで表示](https://sgsot1a.sic.shibaura-it.ac.jp/teacher-all/leaf_parameters.xlsx)

• 共通秘密鍵 しゅう [クリックで表示](https://sgsot1a.sic.shibaura-it.ac.jp/teacher-all/leaf_parameters.xlsx)

※鍵の表示には認証とVPN接続が必要です。 ※鍵の取り扱いには十分お気を付けください。

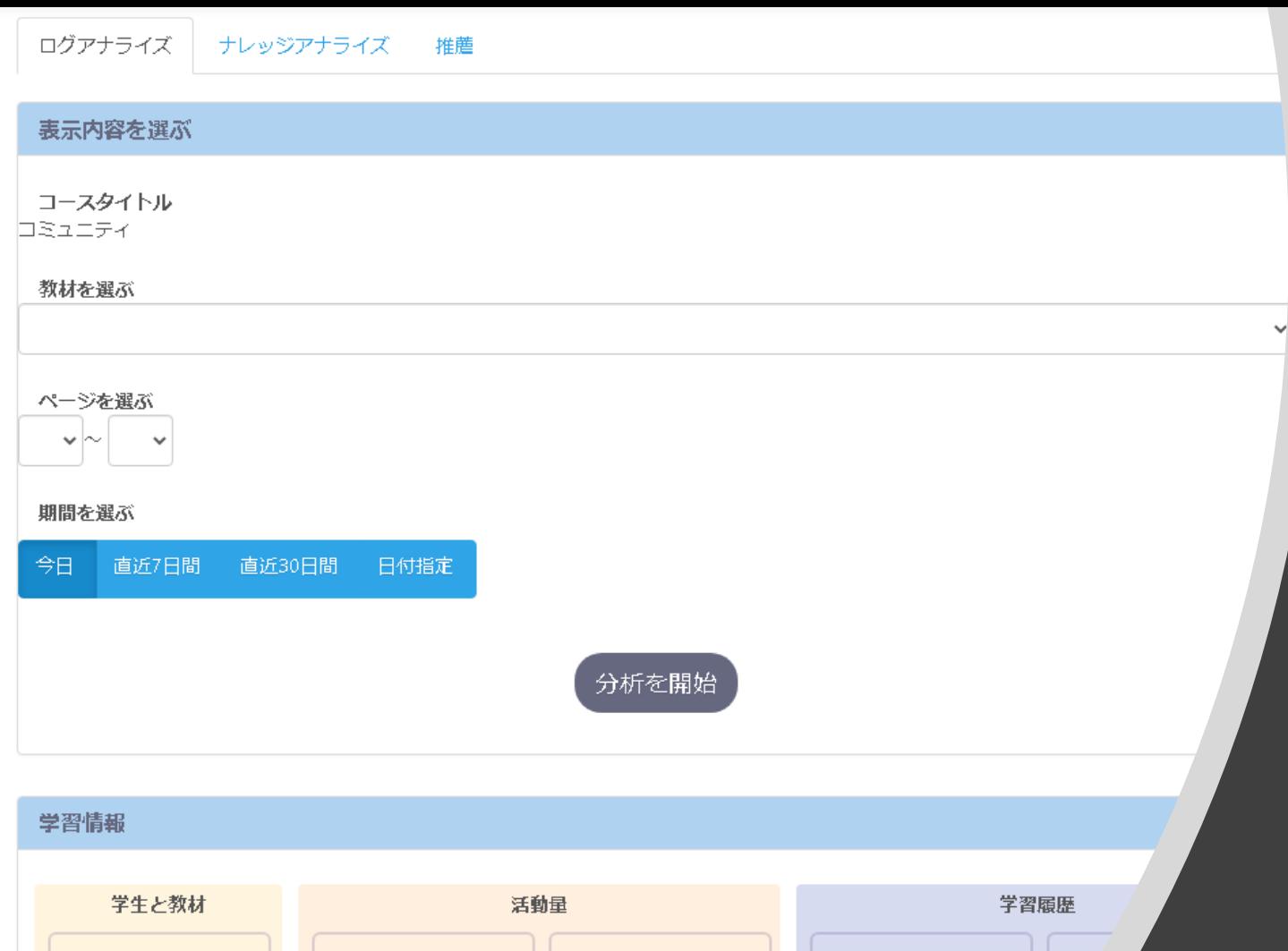

長期操作率 (%)

閲覧達成率 (%)

**操作(#)** 

閲覧時間 (分)

学生 (#)

ページ (#)

黄色のマーカー (#)

 $x \in (#)$ 

赤

# LAView

LAViewではBookrollで資料を参照してい る人がどこを見ているか、

また、どのようなところにマーカーを引い たのかが分析できます。

事前設定ツール 設定内容

• 登録URL [https://leaf.sic.shibaura-it.ac.jp/analysis/lti\\_launch](https://leaf.sic.shibaura-it.ac.jp/analysis/lti_launch)

- コンシューマ鍵 [クリックで表示](https://sgsot1a.sic.shibaura-it.ac.jp/teacher-all/leaf_parameters.xlsx)
- 

• 共通秘密鍵 しゅう [クリックで表示](https://sgsot1a.sic.shibaura-it.ac.jp/teacher-all/leaf_parameters.xlsx)

※鍵の表示には認証とVPN接続が必要です。 ※鍵の取り扱いには十分お気を付けください。

#### $\equiv$ SIT Moodle 日本語 (ja) ▼

☎ ダッシュボード

谷 サイトホーム

鱛 カレンダー

■ プライベートファイル

|■ マイコース|

fshokuin infoss2021\_1

rsakusei\_test

◎ 教職員のための情報倫理とセキュリ (私立学校向け)

このコースはデー

♥ 教職員のための情報倫理とセキュリ 校向け)

このコースはテ

ルー (2

♡情報工学通論

教師: 真鍋 宏幸

教師: 星野 励

教員:安村 禎明

シルーブリック機能テスト用コ-

あなたは 星野励 としてログインしていま **inoodle** 夕保持概要 モバイルアプリを取得する

# Moodle

Moodleの豊富な機能を、ScombZ からシームレスに利用することが できます。

# Moodleの設定

- 連携したいコースに移動して を押下
- LTIツールとして公開済みを押下
- 追加を押下

### 公開ツール 起動URLまたは登録URLを提供することにより別のサイトとツールを共有することができます。 ← 詳細情報 提供ツールなし 追加

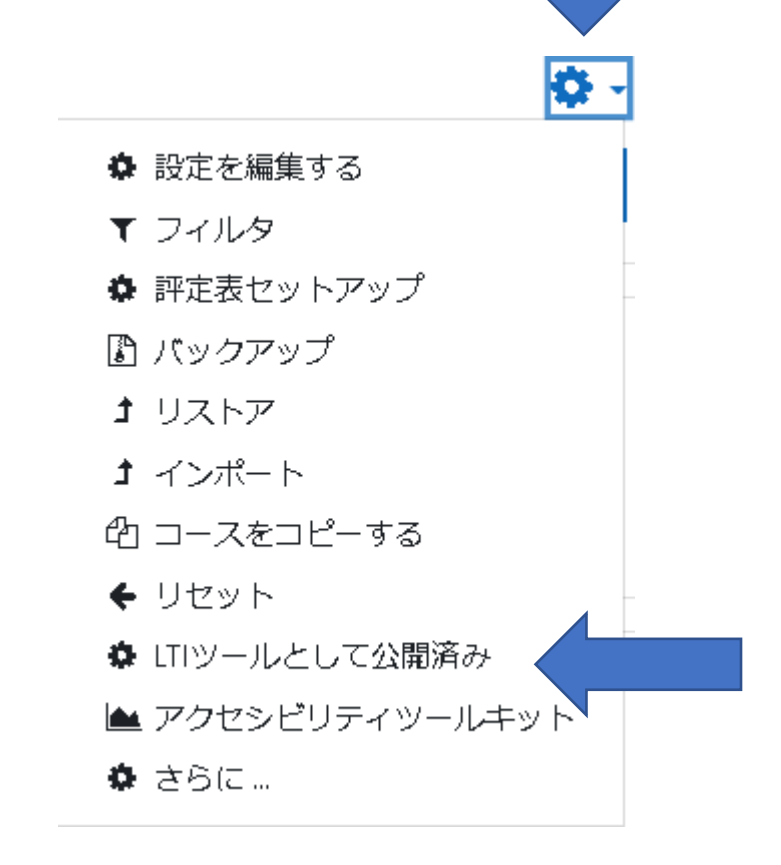

 $\times$ 

### Moodleの設定

- コース全体を連携する場合は以下のように設定
	- カスタムインスタンス名 公開されるツールがわかりやすい名前推奨
	- 公開されるツール コース
	- 評点同期 NO
	- ユーザ同期 NO
	- 教師ロール インクリック 教師
	- 学生ロール 学生

事前設定ツール 設定内容

- 
- 
- 

• 登録URL **Moodleの起動URL** • コンシューマ鍵 **Moodleの秘密鍵** • 共通秘密鍵 **Moodleの秘密鍵**

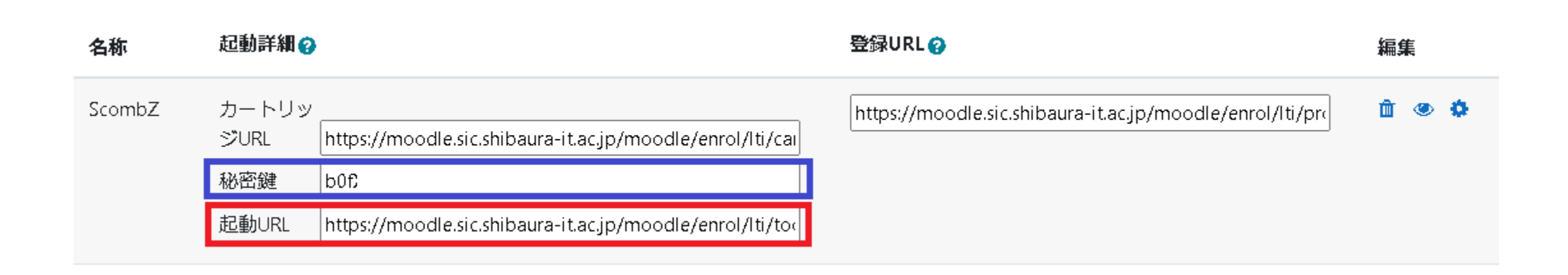